# **IMPORTANT: SAVE THESE INSTRUCTIONS FOR FUTURE USE.**

# **Description**

The Allen-Bradley 45MLA light array controller drives the photoelectric elements in the light arrays, which are essentially a series of transmitted beam pairs. Five versions of the controller are available, each offering a different communications platform that can be selected to function with a range of PLCs.

- 45MLA controller analog model Cat. No. 45MLA-CTRL-ALG
- 45MLA controller basic model Cat. No. 45MLA-CTRL-BSC
- 45MLA controller I/O model Cat. No. 45MLA-CTRL
- 45MLA controller RS485 Cat. No. 45MLA-CTRL-485
- 45MLA controller CAN Cat. No. 45MLA-CTRL-CAN

The controller includes numerous application features, allowing for customization to the many applications. For instance, the I/O module can be used to configure up to four separate sensing zones with independent outputs and overhang/over-height detection. The basic model has a single on/off output for use in discrete applications. The analog output model offers either a 4…20 mA current or 0…10V output proportional to target height, width, or position. The network communication models (RS485 and CAN) can be used to communicate precise height readings and individual beam status.

# **Features**

- External controller for 45MLA measuring light arrays
- Height measuring capability
- Fast reaction time and measurement speed
- Configurable over-height and overhang outputs
- Analog model offers either 4…20 mA or 0…10V output proportional to target height, width, or position
- Basic models offers single discrete output for use in on/off applications
- I/O model features teach button for setting up four height "zones" with individual outputs
- RS485 and CAN communication models provide extra functionality, including:
	- Connection to RS485 or CAN networks (by model)
	- Detailed height information
	- Individual beam status

# **Specifications**

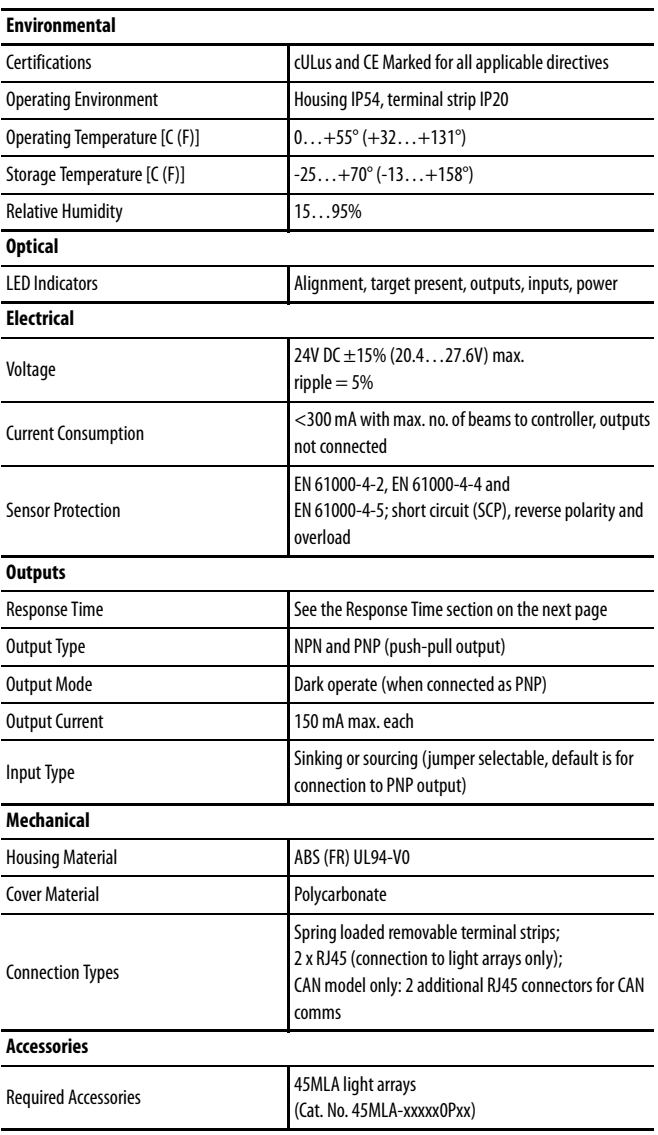

# **ATTENTION**

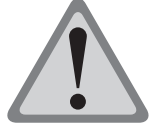

These devices are intended for object recognition only and may not be used for protection of humans (access protection).

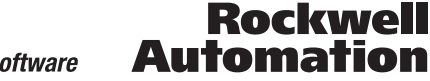

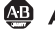

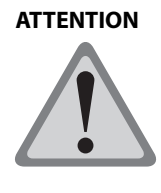

The cables must be mounted using the provided grommets in order to maintain IP54 standards.

Do not allow the cables to be pinched or mechanically stressed in the mounted environment.

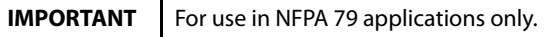

# **Mounting Instructions**

This unit can be mounted on a DIN rail either using the mounting brackets on the back or four screws through the holes on the tabs extending from the corners of the housing. In order to reduce the influences of electromagnetic disturbances, ensure that none of the connecting cables are lying next to high power or high frequency circuit cables.

# **Electrical Configuration**

The controller unit contains a main PCB that controls light array electronics, as well as an extension PCB for additional I/O or communication functionality (model dependent). The emitter and receiver light arrays must be connected to the controller through their respective RJ45 connectors on the main PCB. The grommets (provided) should be installed in the gaps on the side of the controller around the electrical cables. After connecting the cable and placing the grommets, mount the clear plastic cover using the screws provided.

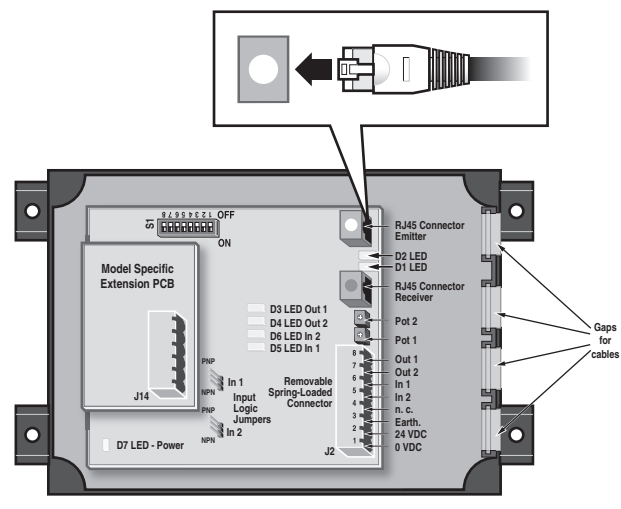

Figure 1: Controller

This main board has two digital inputs and two digital outputs as well as power connections on the terminal connector. The pin descriptions for this connector are listed in Table 1. Any additional connections to be made to the extension PCB are detailed in the model specific sections of this document.

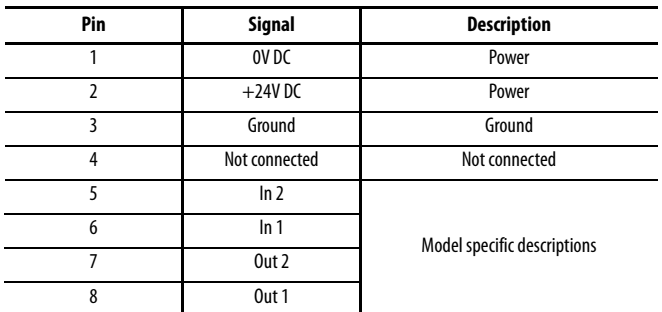

Table 1: Controller Terminal Connector Pin Allocation

# **ATTENTION**

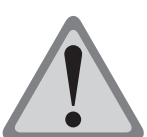

The ground connection of the 45 MLA and controller systems can be made either at the light arrays or the controller. Do not ground both the arrays and the controller as that may create ground loops.

# **Functional Description All Models**

# **Response Time**

The measurement or response time (T) can be roughly calculated from the number of beams (n), the scan time per beam ( $t<sub>S</sub>$ ) and the analysis time  $(t_A)$ :

 $T = t_A + n \times t_S$ n = number of optical beams

For  $t_S$  and  $t_A$  the following approximate values can be assumed:

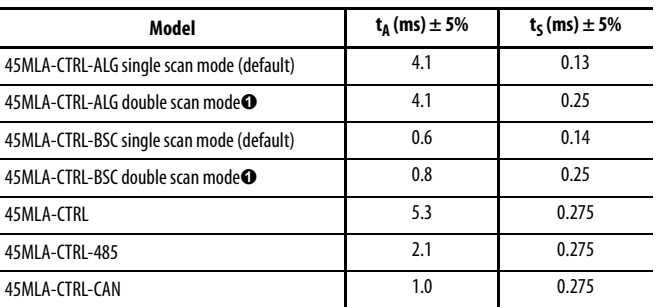

Table 2: Response Time Details

**O** Double-scan mode can be set with the DIP switches on these models.

For example, for a 600 mm array with a 10 mm beam spacing utilizing the I/O model controller, the response time is calculated as follows:

 $T = 5.3 + 60 \times 0.275 = 21.8$  ms

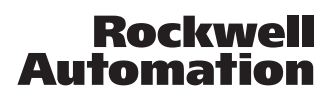

# **Input Logic**

The controller inputs are capable of accepting either NPN or PNP outputs. The default setting is configured as a sinking input to connect to a PNP sourcing output. In order to connect the input to an NPN output the jumpers In1 and In2, on the main PCB, must be adjusted as described in Table 3 and Figure 2.

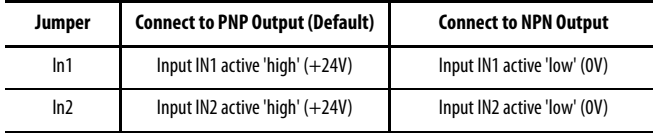

Table 3: Input Logic as Described by Jumper Settings

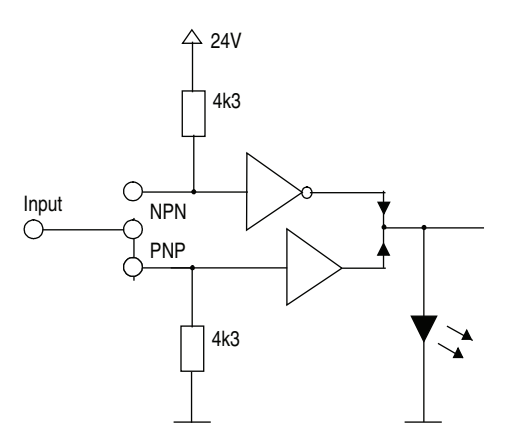

Figure 2: Input Logic Sinking/Sourcing Is Defined by the Jumper Setting

### **Output Logic**

The 45MLA controller uses push-pull outputs that can be connected to either sinking or sourcing input cards. Additionally, the output logic can be inverted using DIP switch S1:5. The procedure to do this is detailed in the sections describing each controller.

# **LED Indicators**

The following table indicates the status and description for each LED on the controller's main PCB.

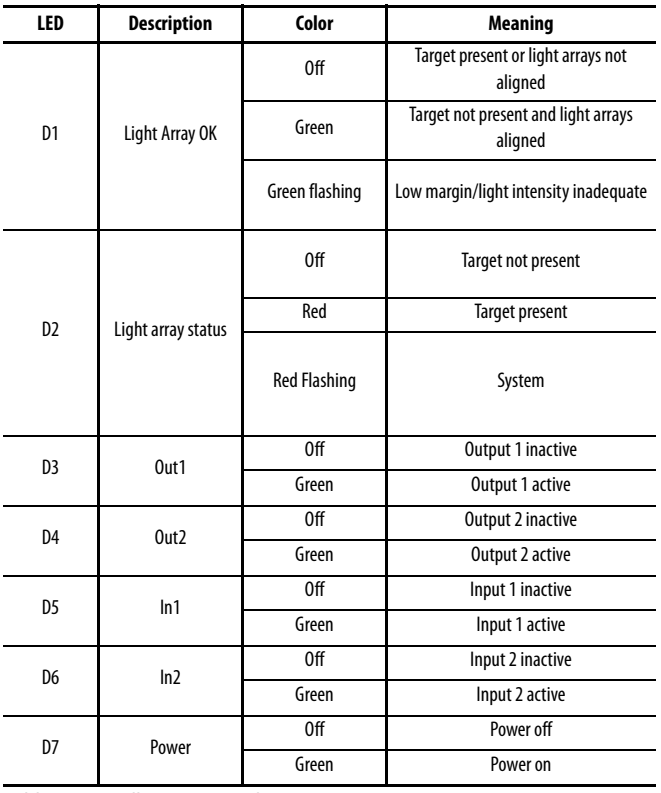

Table 4: Controller Main Board LED Status

# **DIP Switches**

DIP switch settings and descriptions are detailed in modelspecific sections in this document. Change DIP switch settings only when the controller power is off.

# **Potentiometer Settings**

The time settings of outputs Out1 and Out2, overhang duration (t\_ot) and minimum output duration (t\_out), can be adjusted using the corresponding potentiometers, as described by the following table.

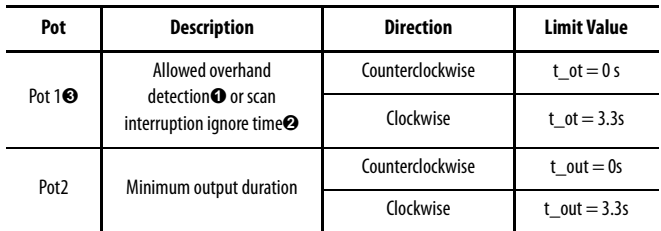

Table 5: Controller Main PCB Potentiometer Adjustments

- **O** I/O, RS485 and CAN controllers.
- Basic controller (only when double-scan mode is selected, for example, via DIP switch 4).
- Potentiometer 1 is not used on the analog controller model.

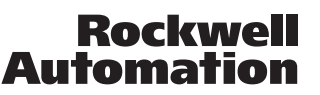

Additionally, the CAN and RS485 controller models offer the flexibility of adjusting these settings through use of specified commands over the serial interface.

# **Resetting Default Parameter Settings**

All controllers are shipped with default parameter values, that can be changed through the teach process for the I/O model and through serial commands for the RS485 and CAN models. The default parameters can be reset in all models through the following procedure:

- Turn controller power off.
- Set switch 8 on DIP switch array S1 to ON.
- Turn controller power on.
- Set switch eight on DIP switch array S1 to OFF.

**Functional Description—Analog Model**

• Default settings should now be restored.

#### Ō **S BEBBBBBB RJ45 Connector Emitter Analog Extension PCB Teach Push-Button D2 LED D1 LED RJ45 Co D15 LED Receiver D3 LED Out 1 Pot 2 D4 LED Out 2 D6 LED In 2 Pot 1 D5 LED In 1 D13 LED Out 1 D12 LED D11 LED Out 2 In 1 D10 LED J15 Removable Spring-Loaded Connector In 2 D16 LED PNP n. c. Earth. In 1 Input 24 VDC NPN**  $\overline{\mathbf{o}}$ **Logic PNP 0 VDC D7 LED - Po Jumpers In 2 J2 NPN**

Figure 3: Analog Model

The analog controller model offers either 4…20 mA or 0…10V (current or voltage selectable via DIP switch) output proportional to target height, width, or position. The output is automatically scaled to the length of the connected arrays, so most applications do not require additional adjustments. A teach button is available for applications that require customized scaling of the output.

#### **Pin Listings**

The allocation of pins on the main connector, J2, is specified below.

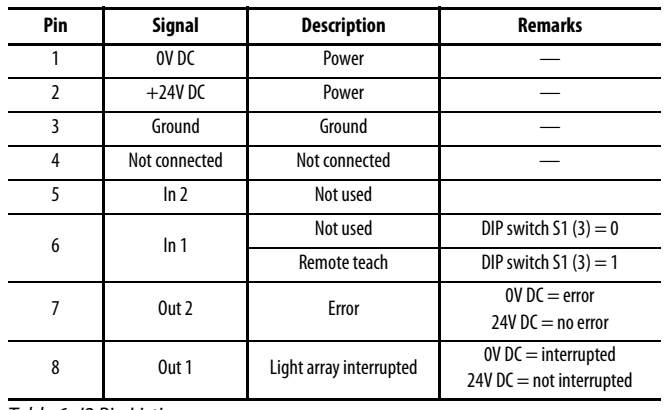

Table 6: J2 Pin Listings

The allocation of pins on the I/O extension PCB is described below.

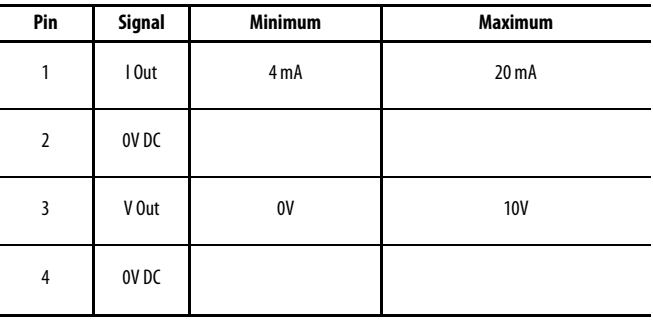

Table 7: J15 Pin Listings

#### **LED Indicators**

The following table describes LED status for LEDs D15 and D16 present on the extension PCB.

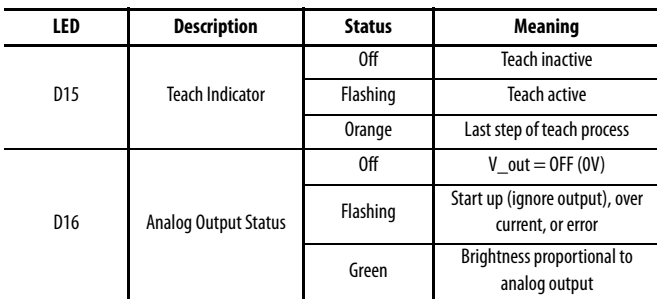

Table 8: Analog Board LED Descriptions

#### **DIP Switch Settings**

DIP switches 1 through 6 on the S1 DIP switch array are configured for the various applications described below. If no information is otherwise provided these DIP switches should remain in the OFF position.

DIP switch 8 is used to reset default configuration.

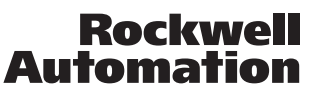

**Note**: Once changed, DIP switch settings are only recognized after a power cycle.

The following table details DIP switch settings for the I/O board. Please refer to the user manual for further information on the listed functions.

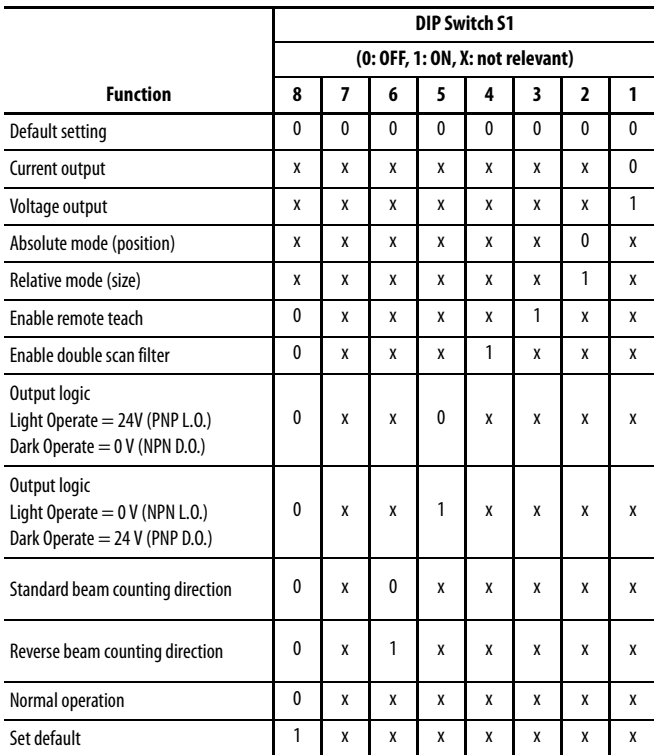

#### **Analog—DIP Switch Settings**

Table 9: Analog Model DIP Switch Settings

It is possible to configure the analog controller to ignore short beam interruptions, such as those caused by small particles passing through the detection area. The double scan mode is enabled by turning DIP switch 4 ON. In this mode every beam is evaluated twice (instead of once) and only beams that are interrupted during both evaluations are recognized. This allows very brief beam interruptions to be ignored. When using double scan mode the response time is increased.

#### **Teach Instructions**

The analog output is automatically scaled to the length of the connected arrays. If no beams are interrupted, the analog output is at the minimum (4 mA or 0V); if the top (last) beam is interrupted (in absolute/position mode) or all the beams are interrupted (in relative/size mode), the analog output is at the maximum (20 mA or 10V) with a straight line slope for conditions in between those states. This means that most applications will not require teaching the device. For applications that do require customized scaling of the output use the following teach steps.

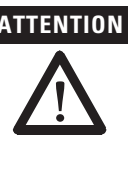

**ATTENTION** Protect the controller from ESD with proper grounding or shunting and the use of static control packaging and materials handling products. Dissipate and neutralize by grounding, ionization, and the use of conductive and dissipative static control materials.

The teach button on the extension PCB and the remote teach input (Input 1) both utilize the same teach procedure. Set DIP switch S1:3 to ON (and cycling power) to enable the remote teach input. When using the remote teach, if the instructions indicate "Press and hold teach button for five seconds" the input should be turned ON for at least five seconds.

- 1. **Start teach:** Press and hold the teach button for approximately five seconds until LED D15 begins flashing once every three seconds, indicating that the unit is in teach mode.
- 2. **Teach minimum analog output (4 mA or 0V):** Place the object that is to be represented by the minimum analog output within the arrays. Press and release the teach button. LED D15 now flashes twice every three seconds, indicating that any interrupted beams have been recognized. If no beams are interrupted, the minimum analog output value (4 mA or 0V) in run mode will indicate that no beams are interrupted.
- 3. **Teach maximum analog output (20 mA or 10V):** Place the object that is to be represented by the maximum analog output within the arrays. Press and release the teach button. LED D15 now flashes three times every three seconds, indicating that any interrupted beams have been recognized. If no beams are interrupted, the maximum analog output value (20 mA or 10V) in run mode will indicate that no beams are interrupted.
- 4. **Complete teach:** To complete the teach process, press and hold the teach button until the LED D15 turns off (approximately five seconds), signaling the end of the teach process. The taught values are saved to non-volatile (flash) memory. Alternatively, the newly taught values can be discarded by briefly pressing the teach button. LED D15 turns off (indicating the end of the teach process) and the previous values are restored.

#### Notes on the teach process:

- If the controller is set in absolute/position mode (DIP switch S1:2 = OFF), the discrete output (Out 1) will change state only when a beam within the taught area is interrupted. For example, if the minimum analog output is set for beam 10 and the maximum analog output is set for beam 30, blocking only beam 5 or beam 40 will not change the state of the discrete output, while interrupting beam 20 would change the state of the discrete output. The discrete output WILL change state if both beam 40 AND beam 20 are blocked. If the controller is set in relative/size mode (DIP switch S1:2 = ON), the discrete output (Out 1) will change state if any beam is interrupted.
- Instead of using the actual object to be detected for the teach process, the appropriate beams may be interrupted by other means during the teach process, such as a metal flag.

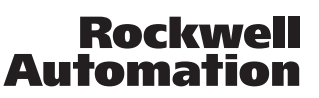

- Turning off power at any time during the teach process cancels the process. The previously stored values remain valid.
- The analog output is active during the teach process and the output value represents the actual state based on the current interrupted beams and the values taught during the current teach process.
- Default values (analog output scaled to full length of connected light arrays) can be reset by setting DIP switch 1:8 to ON and cycling power.
- Connecting a different length light array pair to the controller will result in the analog output being scaled to the full length of the array, thus overwriting any taught values for minimum and maximum analog output value.
- The slope of the analog output can be made positive or negative by changing the order in which the two different sized objects are presented during the teach process. For example, presenting the taller object in step 2 and the shorter object in step 3 will result in a negative slope in the analog output.

# **Functional Description—Basic Model**

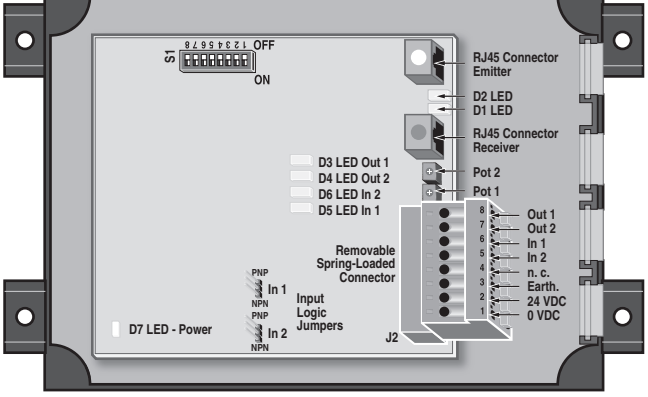

Figure 4: Basic Model

This controller model provides a basic discrete (on/off) output indicating the overall state of the arrays.

#### **Pin Listings**

The allocation of pins on the main connector, J2, is specified in Table 10.

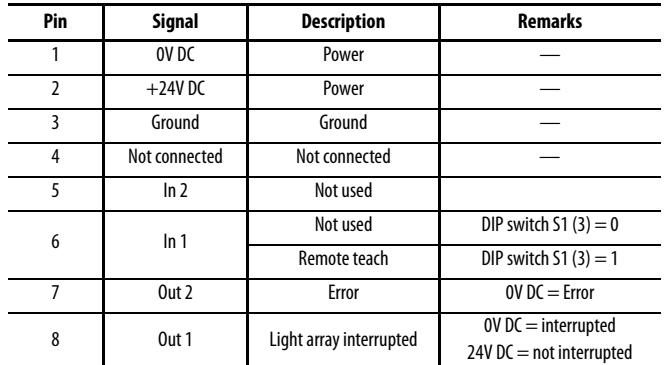

Table 10: J2 Pin Listings

#### **DIP Switch Settings**

DIP switches 1 through 6 on the S1 DIP switch array are configured for the various applications described below. If no information is otherwise provided these DIP switches should remain in the OFF position.

DIP switch 8 is used to reset default configuration. Note that once changed, DIP switch settings are only recognized after a power cycle.

The following table details DIP switch settings for the I/O board. Please refer to the user manual for further information on the listed functions.

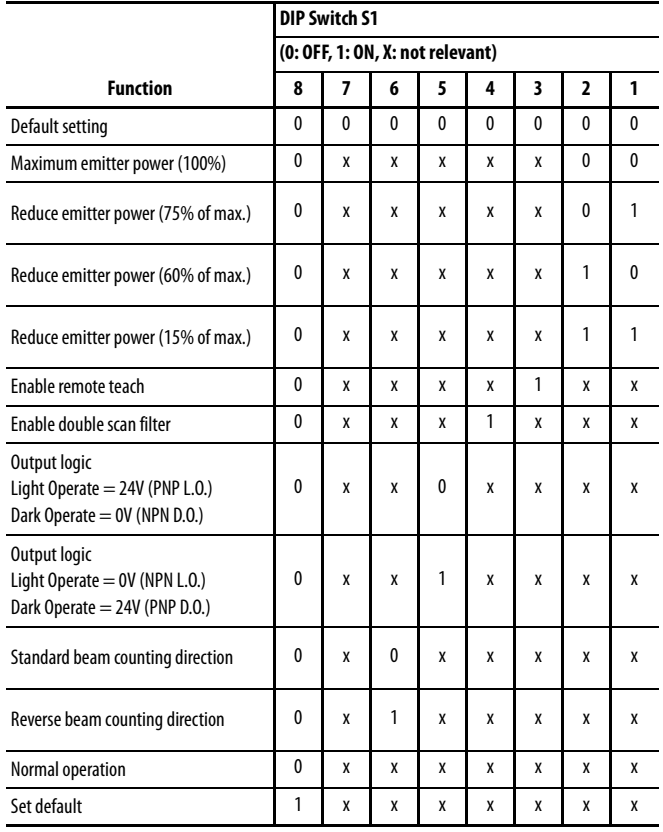

Table 11: Basic Model DIP Switch Settings

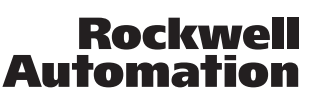

The 45MLA is designed to work with a range of at least 4 m. As a result some translucent targets may not block enough light to be properly detected, especially if the emitter and receiver arrays are placed closer together. With the Basic Controller model it is possible to use DIP switches to decrease the emitter intensity, therefore making it easier to detect translucent objects. The emitter intensity may be set to full power (default setting), 75% of full intensity power, 60%, or 15% by using a combination of DIP switches 1 and 2 according to the above table.

It is possible to configure the Basic Controller to ignore short beam interruptions, such as those caused by small particles passing through the detection area. The double-scan mode can be enabled by turning on DIP switch four (and cycling power). In this mode every beam is evaluated twice (instead of once) and only beams that are interrupted during both evaluations are recognized. This allows very brief beam interruptions to be ignored. The response time is increased. When the double-scan mode is enabled, the minimum duration of detection can be made even longer with the use of potentiometer one. This additional time delay can range from 0…3.3 seconds.

### **Teach Instructions**

The Basic Controller offer the ability to teach blanked zones which are not evaluated during operation. The user can either configure blanked zones at one or both ends of the array (for example if the arrays are too long for the application); OR one blanked zone in the middle of the array (if an area in the middle is too be ignored).

To activate the teach capability DIP switch three must be turned ON (and controller power cycled) to enable the remote teach. Once the remote teach is enabled, the teach process is initiated by turning the discrete input In one ON. Interrupt the beams/zones that are to be ignored and turn the input IN one OFF. The beams that are interrupted while In 1 changes from ON to OFF will determine the blanked zones.

The blanked zones can be reset with DIP switch eight or by doing the teach process again.

Notes on the teach process:

- There cannot be any "holes" in a single blanked zone—all of the beams must be interrupted to define the zone.
- The first blanked zone is defined from the first interrupted beam to one less than the first beam that is not blocked. (Beam counting direction is determined by DIP switch six, with the default standard beam counting starting from the cable end of the array.) If (and only if) the first blanked zone starts with Beam one, a second blanked zone can also be set up. The zone is defined as starting with the next interrupted beam (after the first uninterrupted beam) all the way to the end of the array, regardless of which other beams are interrupted.
- For best results, confirm that all beams in the blanked zone are completely blocked. Also if two blanked zones are being set up confirm that the first zone includes beam 1 (based on the beam counting direction determined by DIP switch 6).

# **Functional Description—I/O Model**

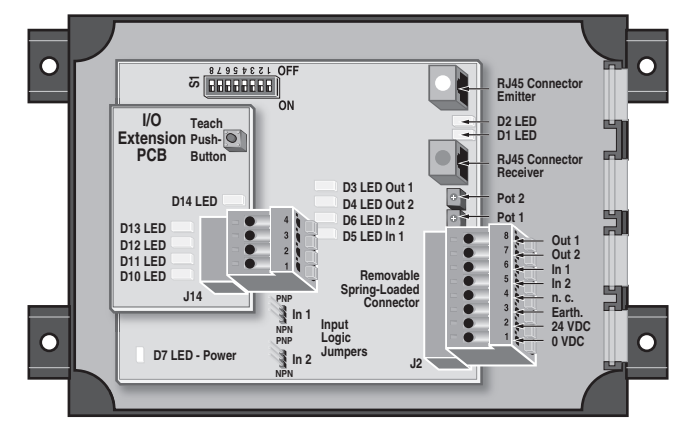

Figure 5: I/O Model

This model of the controller extends the functionality of the 45MLA to offer four additional output signals as well as a teach function. These outputs can be allocated to specific zones or single beams on the light array.

#### **Pin Listings**

The allocation of pins on the main connector, J2, is specified below.

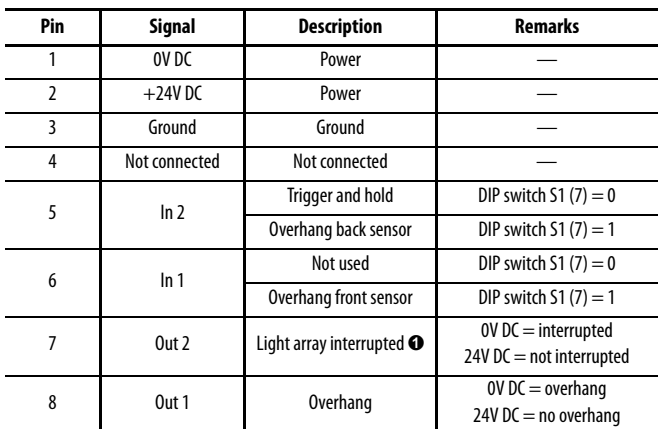

O Or over-height (special function)

Table 12: J2 Pin Listings

The allocation of pins on the I/O extension PCB is described below.

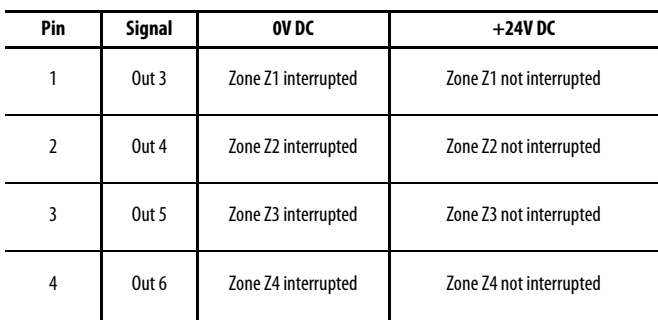

Table 13: J14 Pin Listings

#### **LED Indicators**

The following table describes LED statuses for LED's D10 through D14 present on the I/O extension PCB.

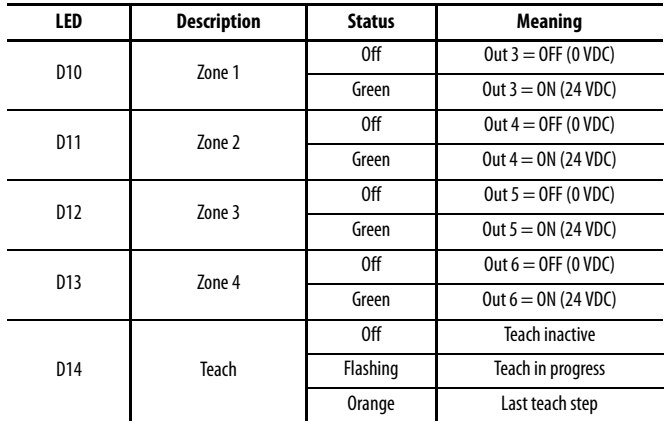

Table 14: I/O Board LED Descriptions

#### **DIP Switch Settings**

DIP switches 1 through 6 on the S1 DIP switch array are configured for the various applications described below. If no information is otherwise provided these DIP switches should remain in the OFF position.

DIP switch 7 is used to configure the overhang mode (see user manual for further information) and DIP switch 8 is used to reset default configuration. Note that once changed, DIP switch settings are only recognized after a power cycle.

Table 15 details DIP switch settings for the I/O board. Please refer to the Programming Guide for further information on the listed functions.

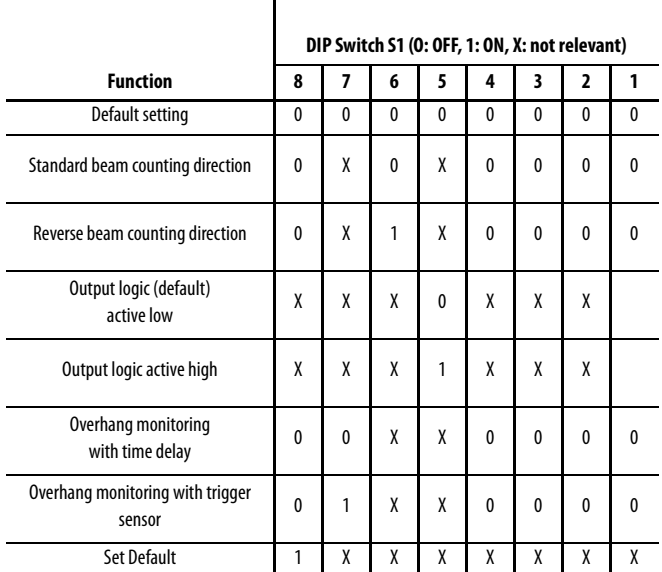

Table 15: I/O Board DIP Switch Settings

#### **Default Parameters**

Table 9 lists the default values for each of the parameters discussed above, that can be reset by use of switch 8 on DIP switch array S1, followed by a power cycle.

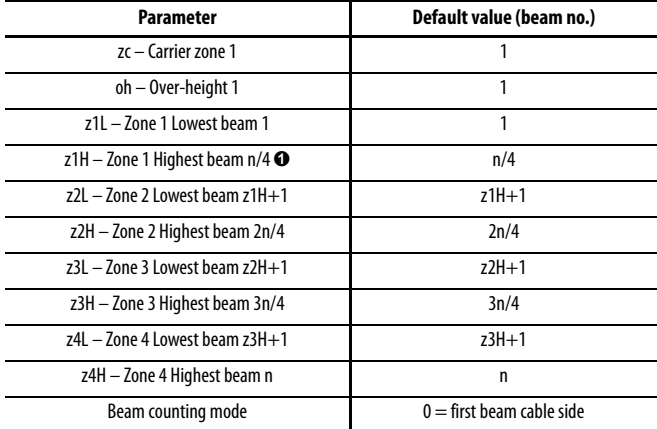

 $\overline{\bullet}$  n = total number of beams in the light array

Table 16: Default Parameters for I/O Model

#### **Teach Process**

The teach function allows the user to configure the parameters for a number of functions by use of a push button on the I/O extension PCB. The following sections detail the parameters that can be taught to the sensor, as well as the steps associated with this procedure.

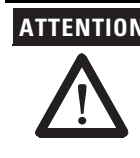

**ATTENTION** Protect the controller from ESD with proper grounding or shunting and the use of static control packaging and materials handling products. Dissipate and neutralize by grounding, ionization, and the use of conductive and dissipative static control materials.

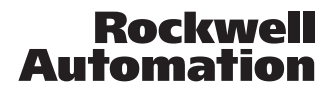

Before beginning this process:

- Verify that the light array is mounted as it will be in the target application.
- Turning the power OFF during any stage of the teach cancels the process, restoring previously stored values.
- Previous values can also be restored by pressing the teach button repeatedly until the teach process is completed and LED D14 turns off (and is not flashing).
- Default parameters can be reset through use of switch eight on DIP switch array S1.
- By default, each zone is configured as 1/4 of the number of beams in the light array.

#### **Step-by-Step Teach Function Guide**

- 1. **Start teach:** Press and hold the teach button for approximately five seconds until LED D14 begins flashing once every three seconds, indicating that the unit is in teach mode.
- 2. **Blanked beams:** Check to confirm that any beams that will normally be interrupted (blanked) in the application are being interrupted. Briefly press the teach button again — the LED D14 now flashes twice approximately every three seconds, indicating that any interrupted (blanked) beams are recognized.

Blanked beams are ALWAYS ignored. No other beams or zones can be defined in the blanked beam areas. It is only possible to define blanked beams above and below the detection area it is not possible to define blanked beams in between sensing zones. The blanked area below the application (towards Beam 1) must include Beam 1 and is defined as Beam 1 to fb\_offset. (Beam 1 must be blocked to set up a blanked area below the application detection area.)

3. **Carrier zone:** Place the carrier (pallet, crate, etc) in the light array's field and briefly press the teach button again. The LED D14 should now flash three times approximately every three seconds, indicating that all beams interrupted by the carrier have now been recognized.

The highest of these beams is set as the "zc" beam (top beam carrier zone). At the conclusion of this teach process all beams between the "fb\_offset" (exclusive) and the "zc" beam (inclusive) will be defined as the carrier zone.

- **Note**: Setting the carrier zone is only required for applications utilizing over-hang detection. For other applications, press the teach button to skip this step.
- 4. **Over-height:** The over-height output (Out 2) is a discrete onoff output that is by default activated when any beam is interrupted. (Default Beam oh = Beam 1)

In order to teach the over-height level, place the highest allowed object in the light array's range and then briefly press the teach button. The LED D14 should now remain on, indicating that the highest allowed object beam has now been set. The next uninterrupted beam will be set as the "oh" beam.

At the conclusion of this teach process if any beam starting with "oh" and higher is interrupted, the over-height output (Out 2) will be activated.

- 5. **Setting up zones:** If you do not wish to configure specific zones at this point, press and hold the teach button until LED D14 turns off (approximately five seconds), signaling the end of the teach process. If you wish to configure sensing zones (corresponding to Outputs 3…6), press the teach button briefly to enter the zone setup and follow the steps below.
	- i. **Zone 1:** When you enter the zone setup, LED D10 and D14 will flash, indicating that zone 1 is ready to be taught. Place an object that represents the size of zone 1 into the light array's range. Now press the teach button to establish the highest and lowest interrupted beams, which will define zone 1.
	- ii. **Zone 2:** LED D11 and D14 will be flashing after step i, indicating that zone 2 may now be taught. As in step i, place an object that represents the size of zone 2 into the light array's range and then press the teach button.
	- iii. **Zone 3:** LED D12 and D14 will be flashing after step ii, indicating that zone 3 may now be taught. Again, place an object into the light array's range to represent the size of zone 3 and press the teach button.
	- iv. **Zone 4:** LED D13 and D14 will be flashing, indicating that zone 4 may now be taught. Place an object into the light array's range to represents the size of zone 4 and press the teach button. The LED D14 now remains on, acknowledging that all parameters for the zones have been stored temporarily in memory.
- 6. **Complete teach:** To complete the teach process, press and hold the teach button until LED D14 turns off (approximately five seconds), signaling the end of the teach process.

**Note**: If it is desired to delete the new settings (thereby restoring previously stored values), instead of pressing and holding the teach button, briefly press the teach button. LED D14 turns off (indicating the end of the teach process) and the previous values are restored.

# **Functional Description—RS 485 Comm. Model**

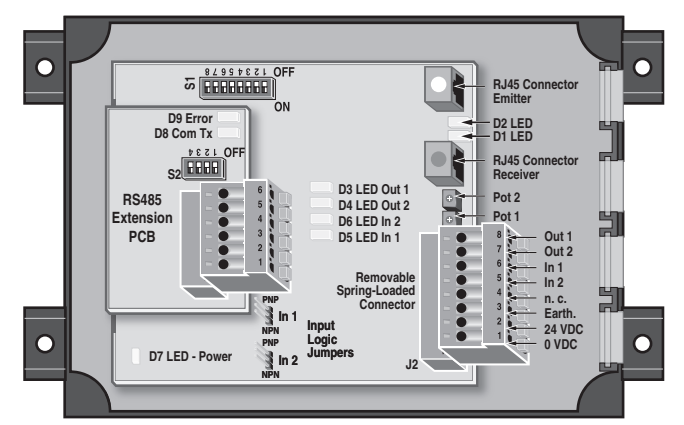

Figure 6: RS485 Control Unit Extension PCB

#### **Pin Listings**

The allocation of pins on the main connector, J2, for use with the RS485 controller model is described below.

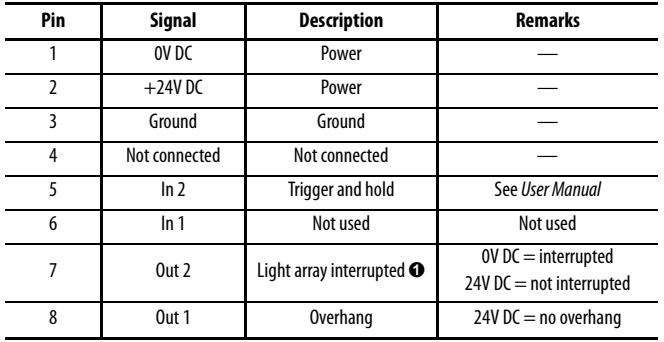

**O** Or over-height (special function)

Table 17: J2 Pin Listings

The following table describes the connectivity of connector J16, the RS485 connection, which is located on the extension PCB.

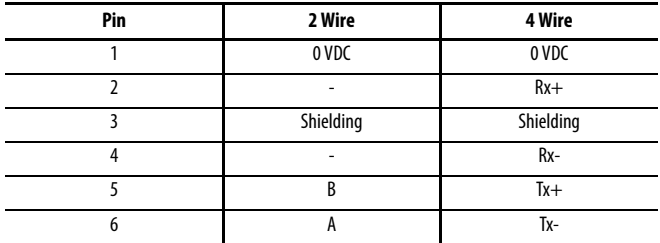

Table 18: J16 Pin Listings

The following figure provides additional information on the impedances associated with each of the RS485 inputs.

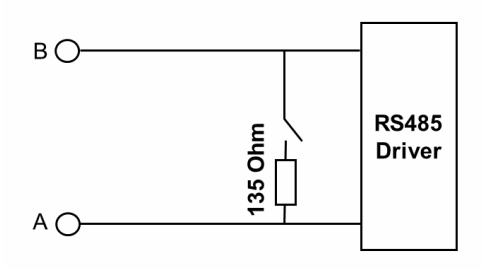

Figure 7: Input Schematic of the RS485 Terminal

#### **LED Indicators**

l.

The following table describes LED D8 and D9 on the RS485 extension PCB.

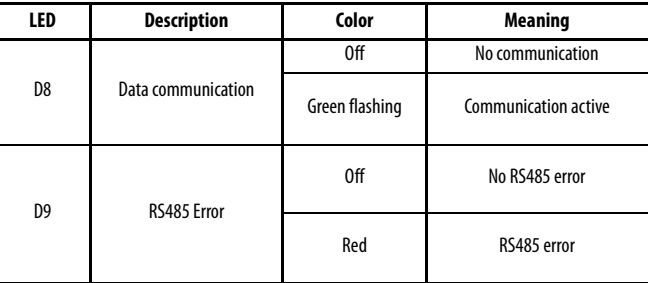

Table 19: RS485 Controller LED Status

### **Dip Switch Settings**

The following tables describe settings for DIP switch arrays S1 and S2. Note that changes made to these settings take effect only after a power cycle.

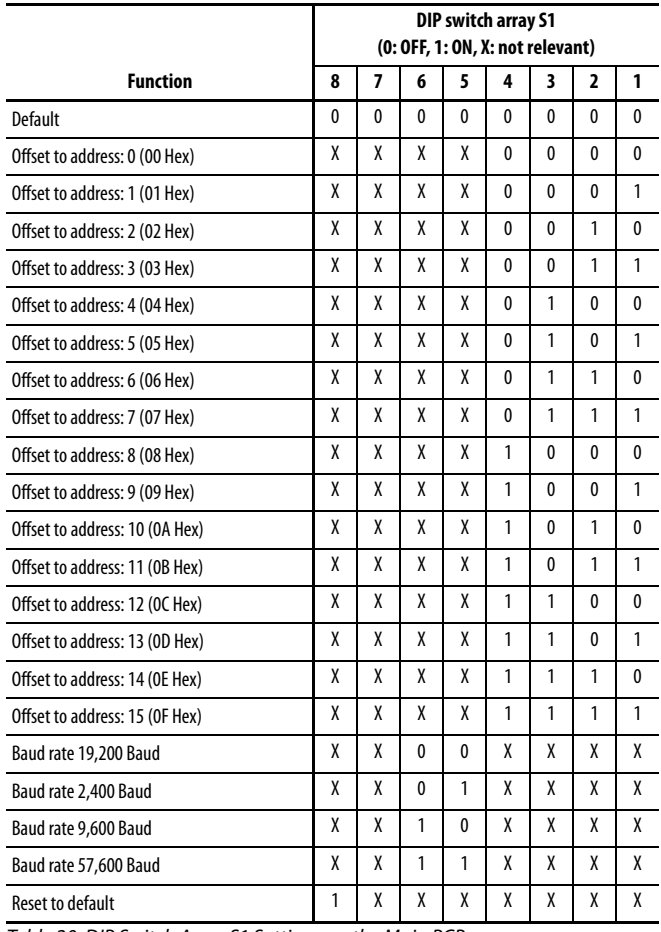

Table 20: DIP Switch Array S1 Settings on the Main PCB

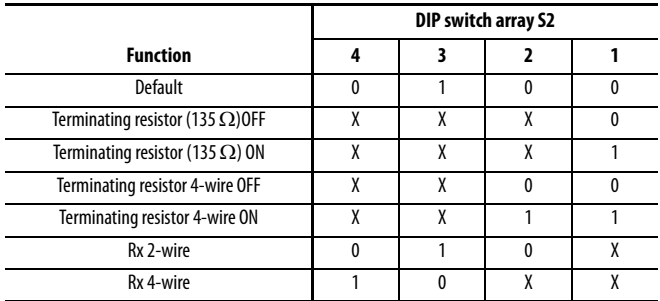

Table 21: DIP Switch Array S2 Settings for 2-Wire (default)/4-Wire Communication (on extension PCB)

# **Functional Description—CAN Model**

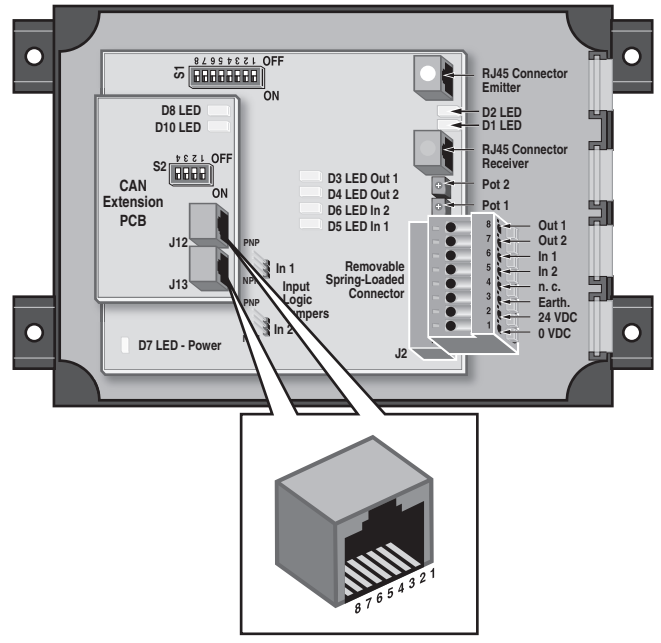

Figure 8: CAN Board with Pin Locations, Teach Button

The allocation of pins on the main connector, J2, for use with the CAN controller model is described below.

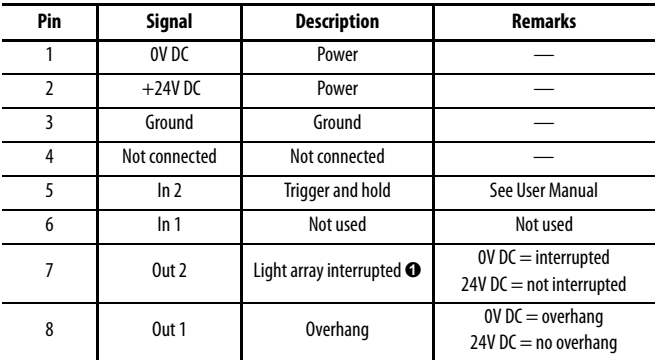

O Or over-height (special function)

Table 22: J2 Pin Listings

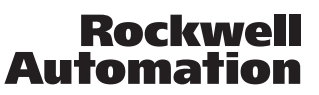

This extension PCB is equipped with two RJ45 connectors, J12 and J13, for the CAN interface. The following table describes pin functions.

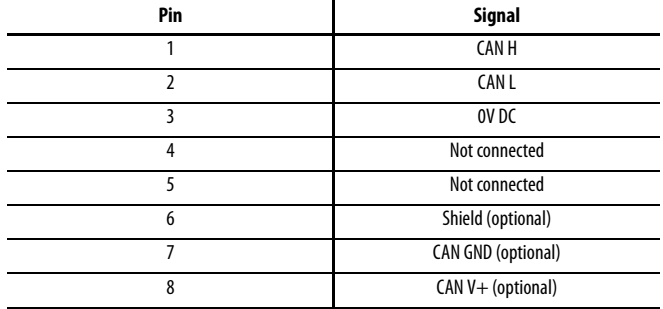

Table 23: CAN Standard RJ45 Connection for J12 and J13

#### **Electrical Connection**

The individual pins from J12 and J13 are connected to each other in series (see Figure 9 below) and are absolutely identical. Two CAN cables can be connected to the two plugs separately, or connected to just one plug. The CAN module is powered internally. The CAN power supply (connector J12 and 13, Pin 7 and 8) is not used, but connected in series.

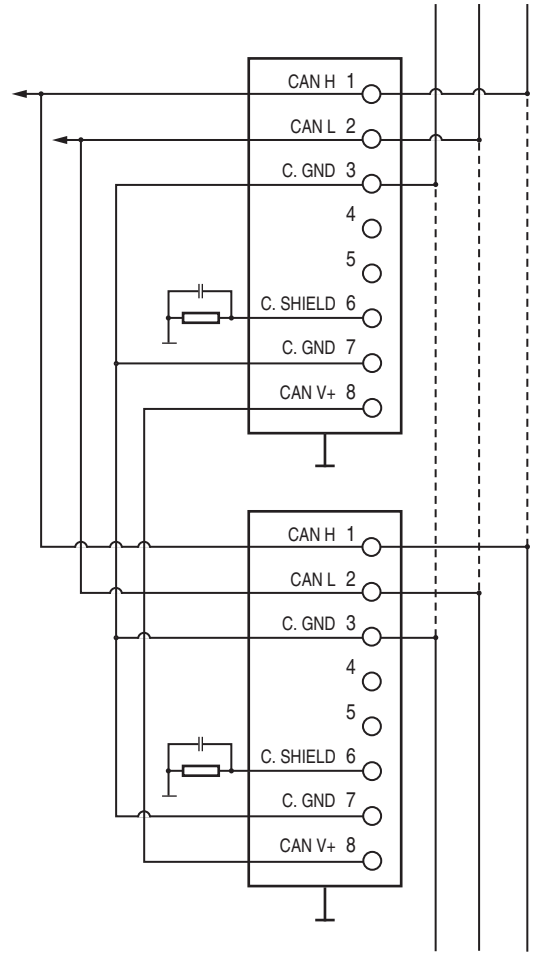

Figure 9

#### **LED Indicators**

The following table describes the LEDs D8 and D10 on the CAN extension PCB.

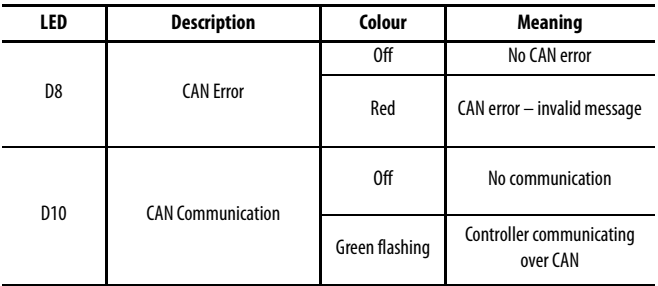

Table 24: CAN Controller LED Status

#### **Dip Switch Settings**

The following tables describe DIP-switch settings for the CAN model. DIP switch array S2 (1-4), located on the extension PCB, sets the address offset, affecting all basic addresses from the CAN standard mode and extended CAN mode. Note that DIP-switch setting changes only take effect after a power cycle.

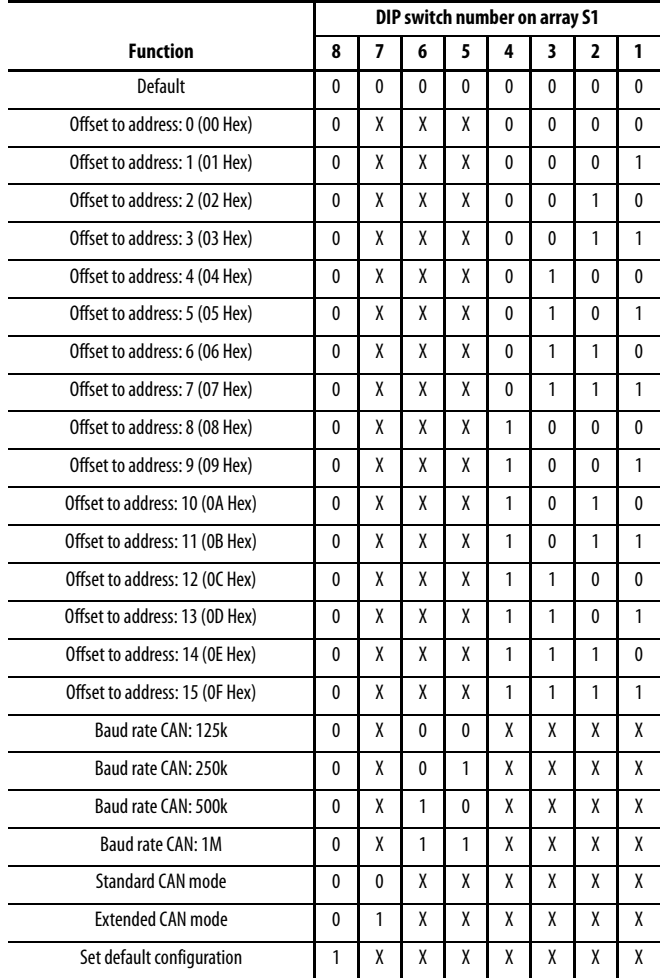

Table 25: DIP Switch Array S1 Setting

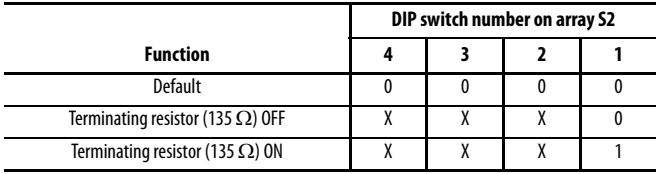

Table 26: DIP Switch Array S2 Settings (extension PCB)

(0: OFF, 1: ON, X: not relevant), DIP 2-4 not used

## **Default Parameters**

The termination resistor must be set according to the CAN architecture in each application and can be switched on through use of switch 1 on DIP switch array S2. The baud rate and address offset can be set with DIP switch array S1 (on the main PCB).

Table 20 lists the default values for additional parameters discussed above (for both RJ485 and CAN models), that can be reset by use of switch 8 on DIP switch array S1, followed by a power cycle.

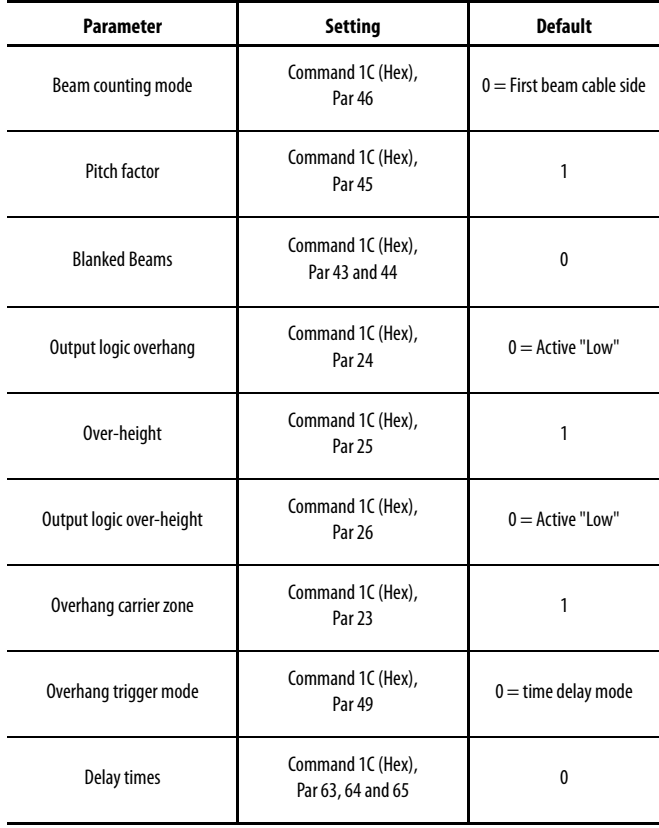

Table 27: Default Parameter Settings for CAN model

# **Dimensions [mm (in.)]**

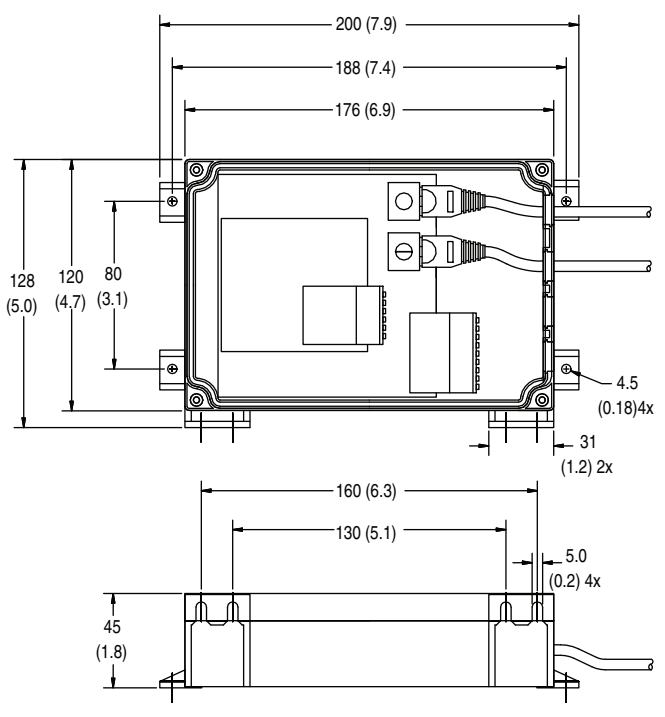

# **Accessories**

Light arrays from the 45MLA family (Cat. No. 45MLA-xxx00Pxx) are sold as transmitted beam pairs.

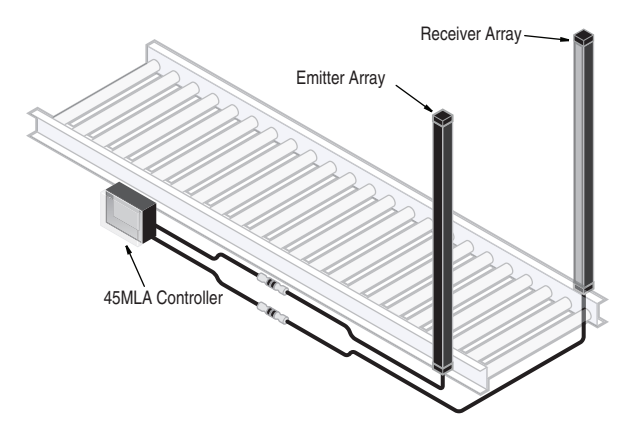

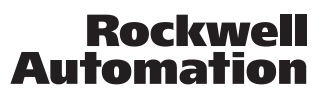

## **www.rockwellautomation.com**

#### **Power, Control and Information Solutions Headquarters**

Americas: Rockwell Automation, 1201 South Second Street, Milwaukee, WI 53204-2496 USA, Tel: (1) 414.382.2000, Fax: (1) 414.382.4444 Europe/Middle East/Africa: Rockwell Automation NV, Pegasus Park, De Kleetlaan 12a, 1831 Diegem, Belgium, Tel: (32) 2 663 0600, Fax: (32) 2 663 0640 Asia Pacific: Rockwell Automation, Level 14, Core F, Cyberport 3, 100 Cyberport Road, Hong Kong, Tel: (852) 2887 4788, Fax: (852) 2508 1846

Publication 45MLA-IN002A-EN-P<br>July 2013 Rockwell Automation, Inc. All rights reserved. Printed in USA العالم 2013 Points reserved. Printed in USA  $\circ$  2013 Rockwell Automation, Inc. All rights reserved. Printed in USA